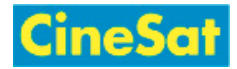

# MyFiles - Kurzanleitung

## <span id="page-0-0"></span>Fenster Layout

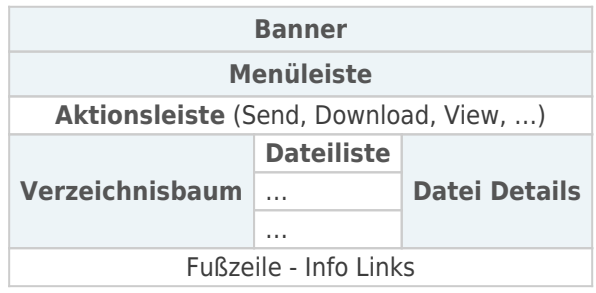

#### Herunterladen von Dateien

- Anmelden unter:
	- <https://www.gepard.at/myfiles> oder
	- **<https://www.cinesat.com/myfiles>**
- Download-Bereich wählen:
	- MyFiles startet im persönlichen Arbeitsbereich "My Files"
	- Andere Download Bereiche können aus der "Workspaces"-Drop-Down Liste gewählt werden [\(Menüleiste](#page-0-0))
- In das gewünschte Unterverzeichnis wechseln ([Verzeichnisbaum](#page-0-0) links)
- Gewünschte Datei(en) in Dateiliste selektieren
	- **Achtung:** Mehrere ausgewählte Dateien werden zum Download automatisch in ein einziges Zip-File gepackt
- Schaltfläche "Download" drücken [\(Aktionsleiste\)](#page-0-0)
- $\blacksquare$  Im Popup-Dialog: Speicherort am lokalen Computer auswählen > Ok
- **Abmelden: Menü** "Ihr User Name" > "Log out" (rechts in der [Menüleiste](#page-0-0))

## Hochladen von Dateien

- Anmelden unter:
	- **<https://www.gepard.at/myfiles> oder**
	- <https://www.cinesat.com/myfiles>
- Upload Bereich auswählen:

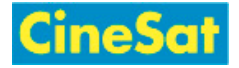

- MyFiles startet im persönlichen Arbeitsbereich "My Files"
- Die meisten User laden Dateien in ihren persönlichen "My Files" Bereich
- Andere Upload Bereiche können aus der "Workspaces" Drop-Down Liste gewählt werden [\(Menüleiste](#page-0-0))
- In das gewünschte Verzeichnis wechseln [\(Verzeichnisbaum](#page-0-0) links)
- Wenn Ihr Browser Drag-and-Drop unterstützt:
	- einfach die gewünschten Files von einem lokalen Dateibrowser in den weißen Arbeitsbereich der MyFiles [Dateiliste](#page-0-0) ziehen
- Wenn Ihr Browser Drag-and-Drop nicht unterstützt:
	- Schaltfläche "Send" > "From Computer" ([Aktionsleiste\)](#page-0-0)
	- Im Send Dialogfenster: klick auf Schaltfläche "Select files on your computer"
	- Gewünschte lokale Datei(en) auswählen
	- Die ausgewählten Dateien werden hochgeladen
- Abmelden: Menü "Ihr User Name" > "Log out" (rechts in der [Menüleiste](#page-0-0))

## Abmelden

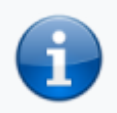

**Zu Ihrer Sicherheit** Nach Beendigung der Up- und Downloads unbedingt **Abmelden**

#### Mehr ...

- [MyFiles Help](https://support.cinesat.com/pub:myfiles:start)
- [Benutzer-Anleitung \(Deutsch\)](https://support.cinesat.com/pub:myfiles:myfiles-de)
- [User Guide \(English\)](https://support.cinesat.com/pub:myfiles:myfiles-en)